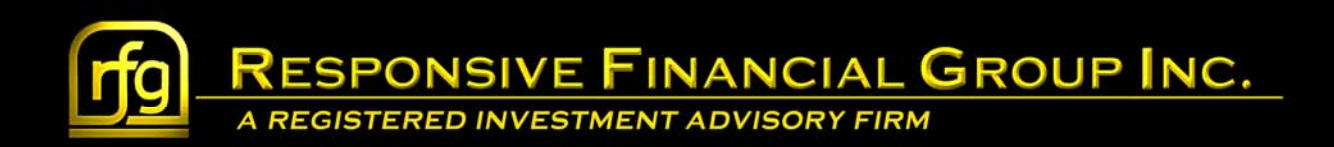

## **Wealth Management Tour Guide Access**

The Wealth Management system does a good job at providing overviews for clients on how to navigate and learn about the system. Here's how to access it.

From our website, www.rfgweb.com, select Client Access from the Splash page. From here, select Wealth Management to be taken to the login page as shown below.

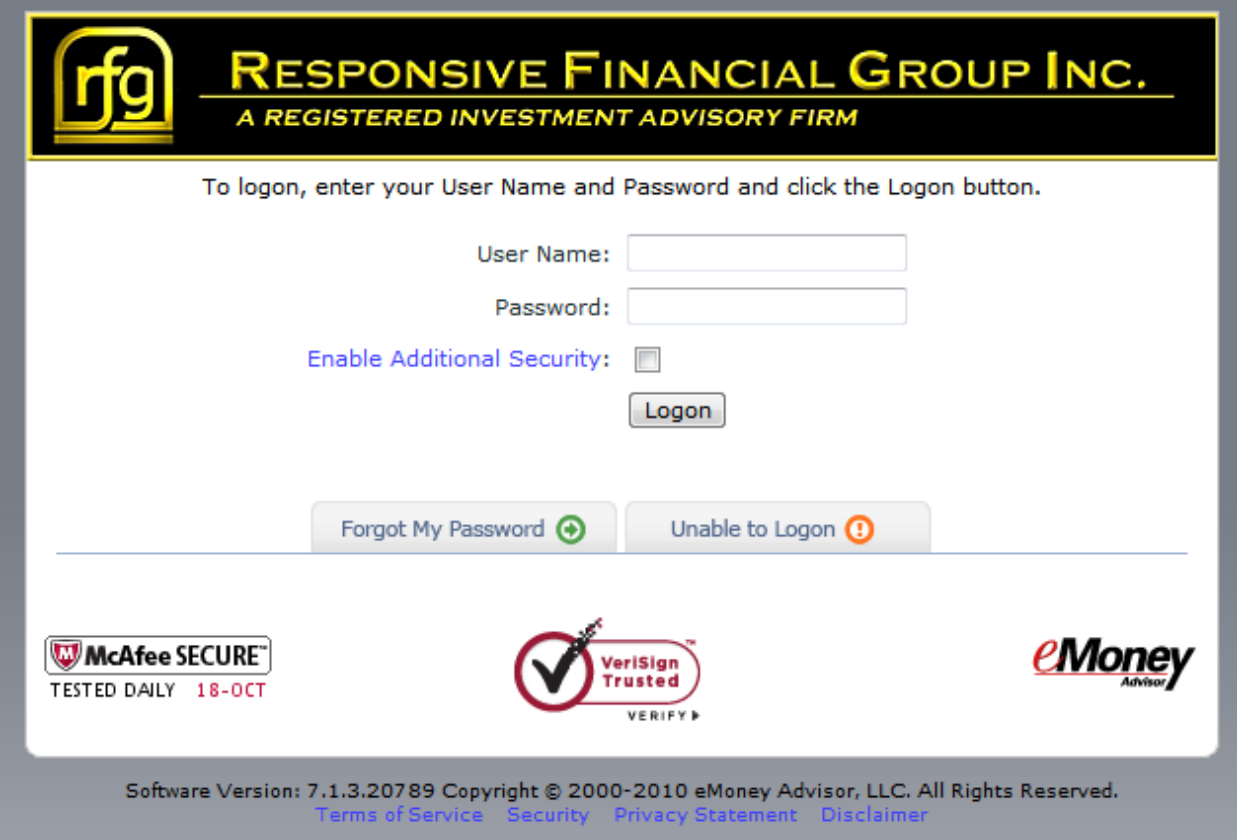

Continued…

**RESPONSIVE FINANCIAL GROUP INC.** 

A REGISTERED INVESTMENT ADVISORY FIRM

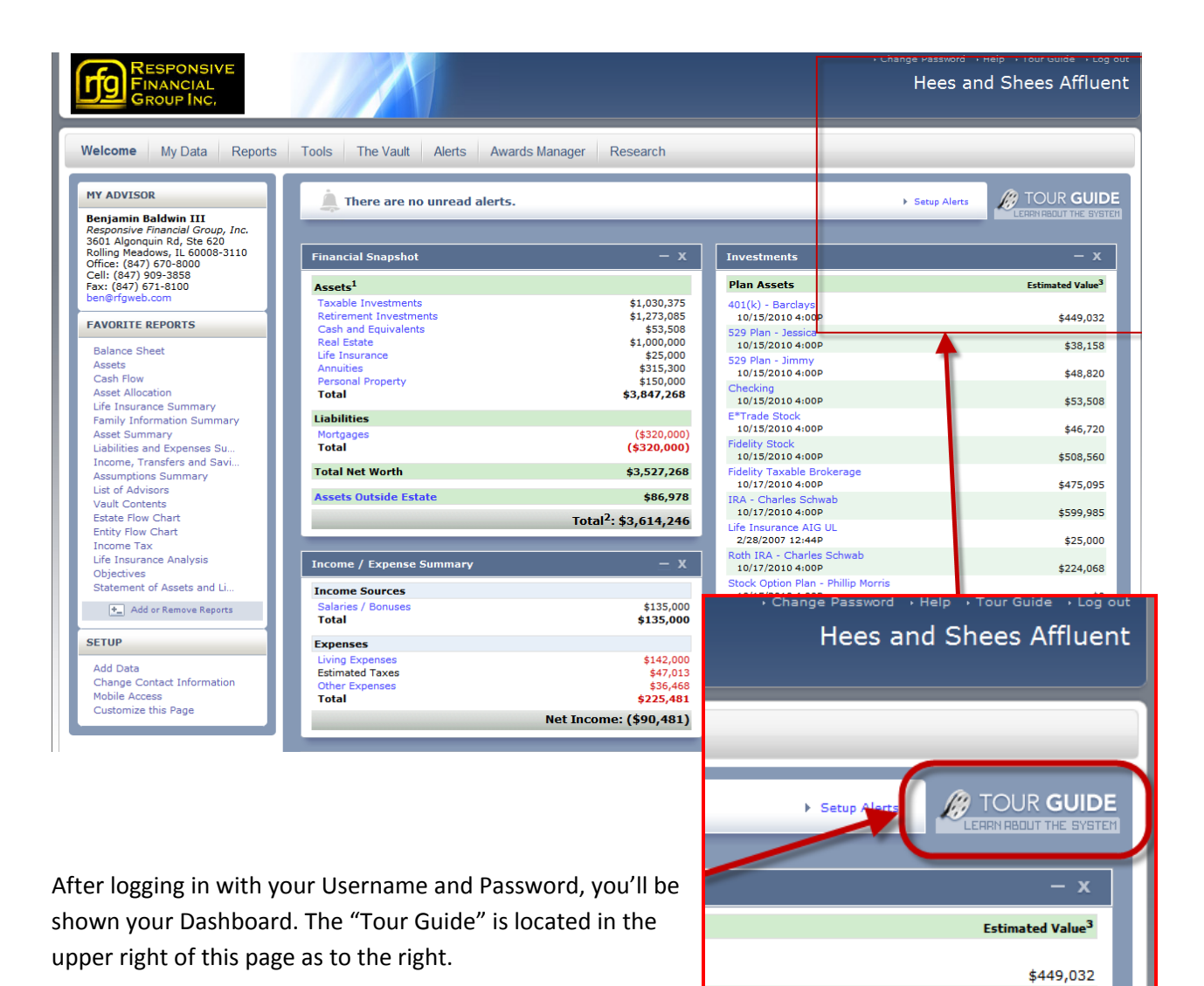

Continued….

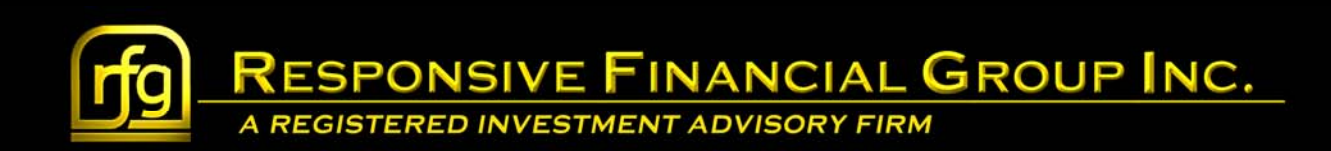

Selecting it will bring up a new window where you can choose any Topic you'd like to review and learn via a video how that part works.

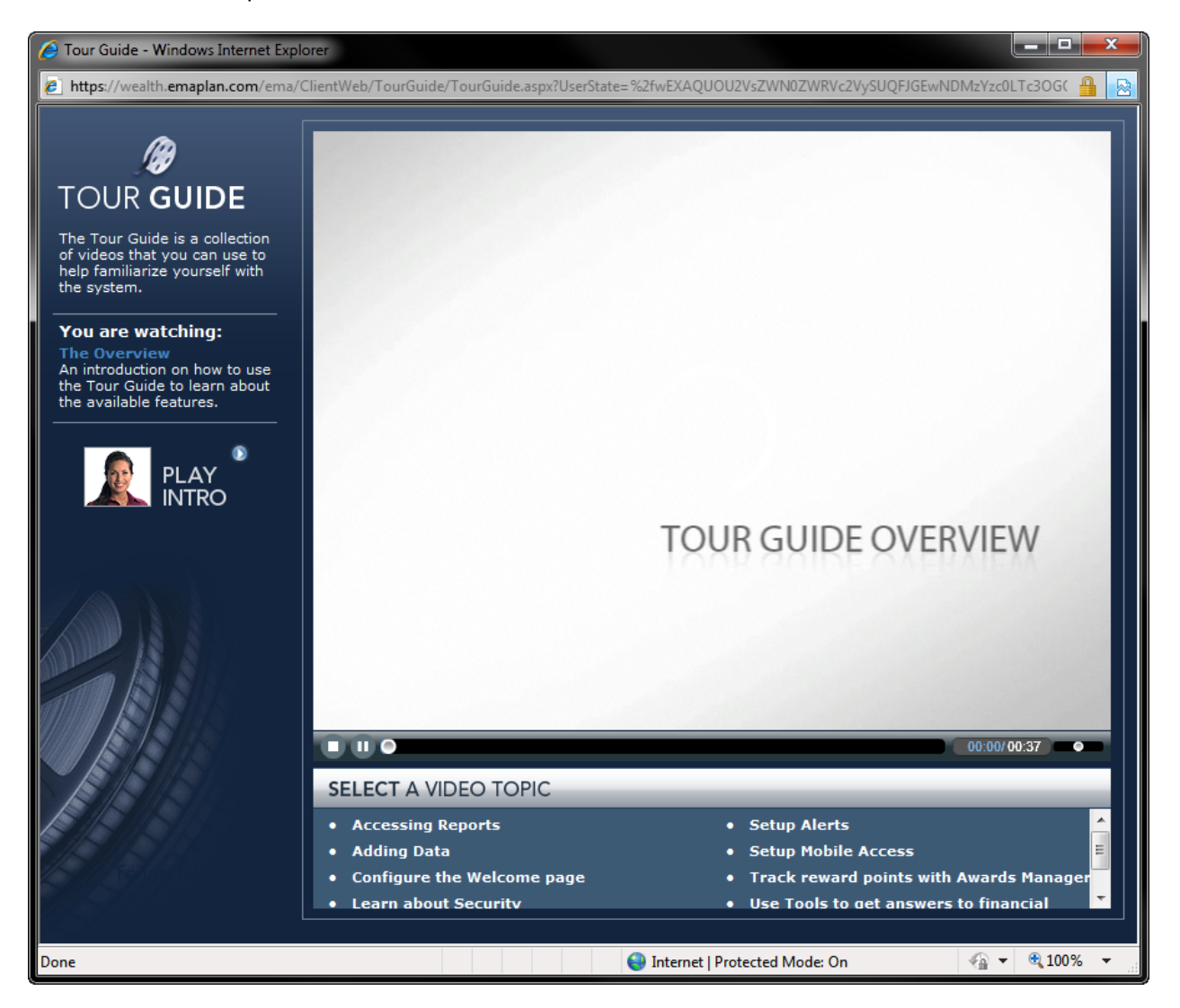

Please let us know if you would like some additional help when navigating the Wealth Management page. Also please note that the Wealth Management page is available to those with a subscription.

For more information on how to add the Wealth Management subscription, please give our office a call at (847) 670–8000.